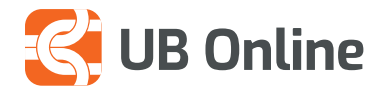

## **UB Online** LLOGARITËSI I KURSIT TE KEMBIMIT

Ose në faqen kryesore: *Transaksionet e fundit > zgjidhni llogarinë që doni të shihni > shiko më shumë*

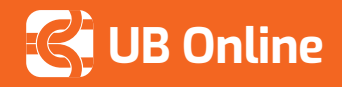

## **Llogaritësi i kursit të këmbimit**

Kryejini të gjitha transfertat apo pagesat e faturave online. Nëpërmjet UB online ju përfitoni një kurs këmbimi shumë më të favorshëm se në degë.

*Si ta mësoni kursin e ditës? Faqe Kryesore > Llogaritë e Mia > Llogari Rrjedhëse/Kursimi > Llogaritës i Kursit të Këmbimit.*

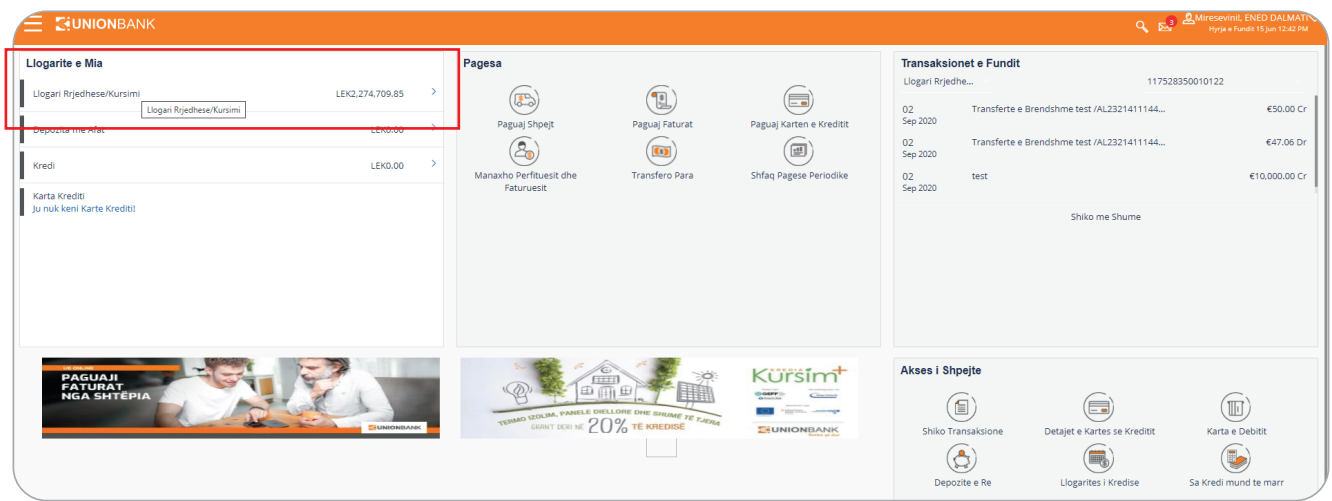

Ose në faqen kryesore: *Transaksionet e fundit > zgjidhni llogarinë që doni të shihni > shiko më shumë*

Për të llogaritur kursin e këmbimit:

- **1. Kliko llogaritës i kursit të këmbimit**
- 2. Nga lista e monedhave në Nga, zgjidh monedhën që do te shesësh. (psh. shet LEK)
- 3. Nga fusha Shuma, vendos shumën që do të konvertosh
- 4. Nga lista e monedhave në fushen Tek, zgjidh monedhën dhe vendos shumën në fushën e radhës.
- 5. Për të llogaritur kursin e këmbimit, Shtyp butonin Konverto. Do të shfaqet kursi i këmbimit për çiftin e monedhave të zgjedhura.

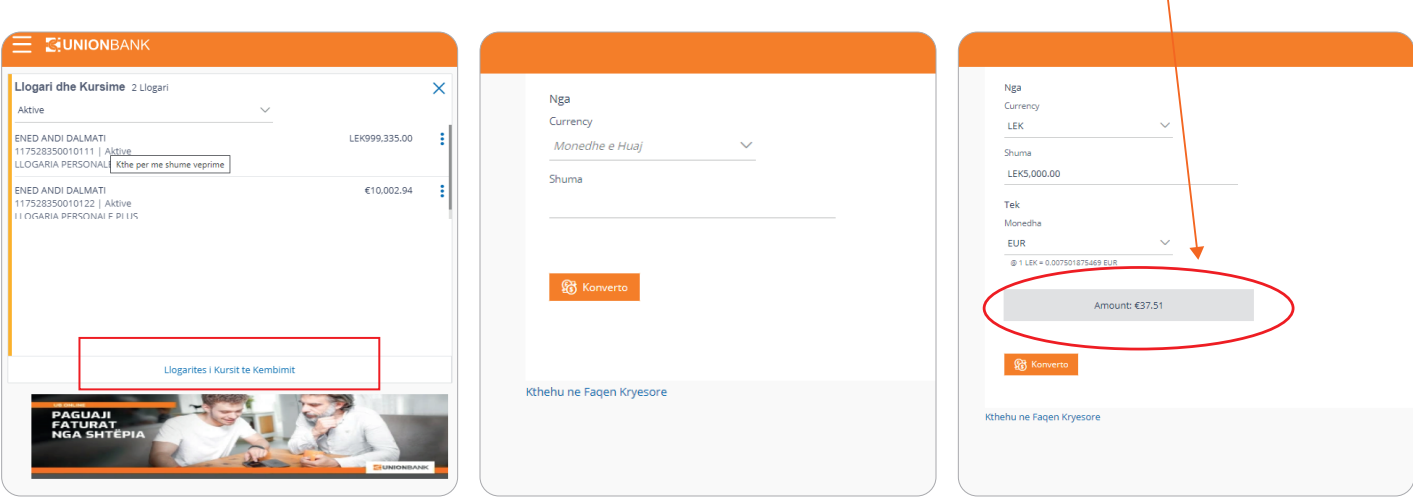

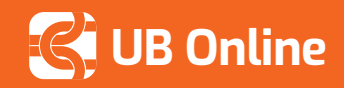

Në rastin kur shitet EUR:

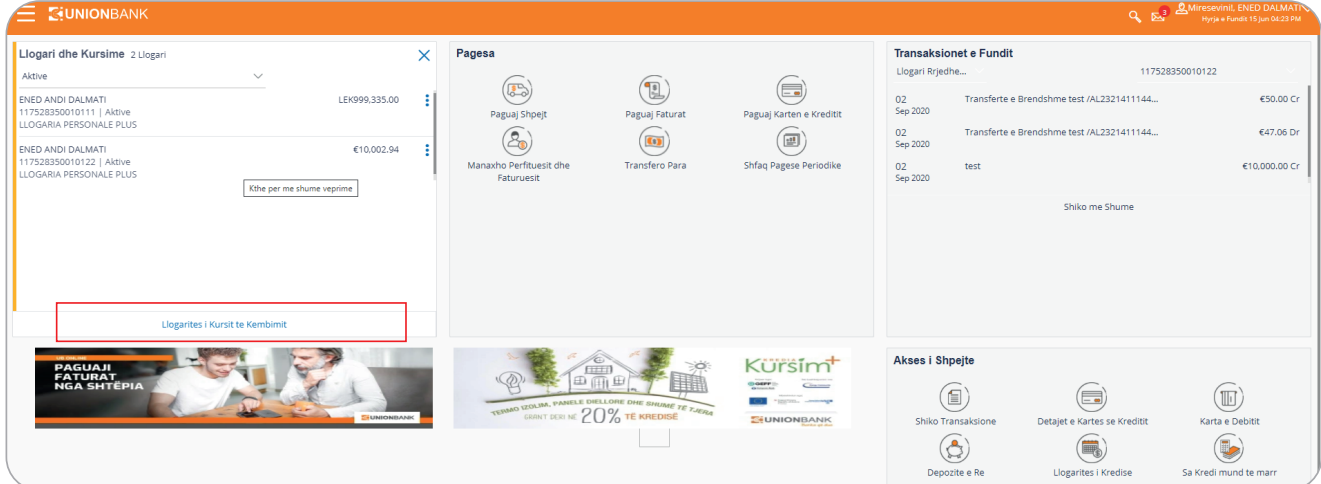

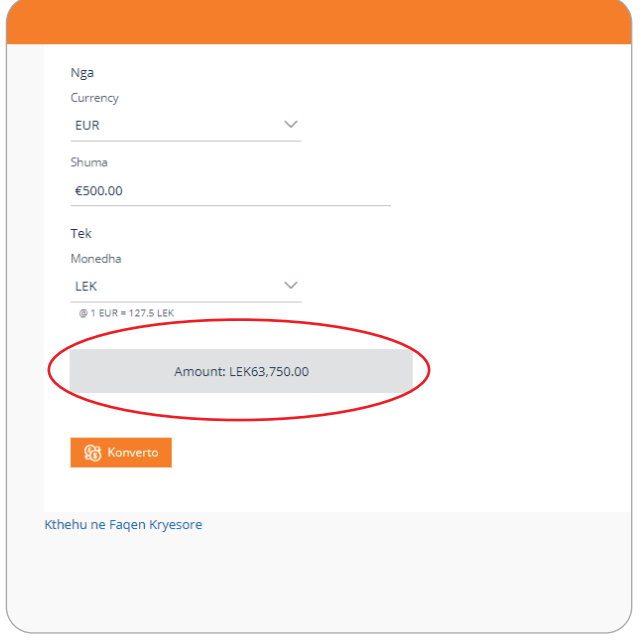

\* Për të kryer këmbimin, mjafton të kryeni veprimin që dëshironi dhe konvertimi do të bëhet automatikisht në vlerën që ju keni përllogaritur si më sipër.